# **ZUIHO Quick Start Guide**

**[Version 1.0]** 

April 25, 2013

Research Institute for Secure Systems, National Institute of Advanced Industrial Science and Technology

## **1. Equipment preparation**

Before setting up the ZUIHO instrumental environment and running its test program, have the following equipment available:

(1) ZUIHO

The ZUIHO package contains the ZUIHO (a parts-mounted print circuit board)

(2) USB cable

The ZUIHO uses a USB cable to communicate and supply board power with the host PC.

(3) Host PC

Have a middle-range Windows XP/Vista/7 PC with USB ports as the host computer of ZUIHO.

(4) Software (See Section 3)

The instrumental environment requires Microsoft .Net Framework 4.0 and Xilinx ISE (WebPACK or Foundation, whichever works).

(5) FPGA configuration cable

Have either of the Xilinx Platform Cable USB or Platform Cable USB II available. This cable is used to program the flash ROMs connected to the FPGAs.

## **2. Connections**

Connect between ZUIHO and the host PC with the USB cable.

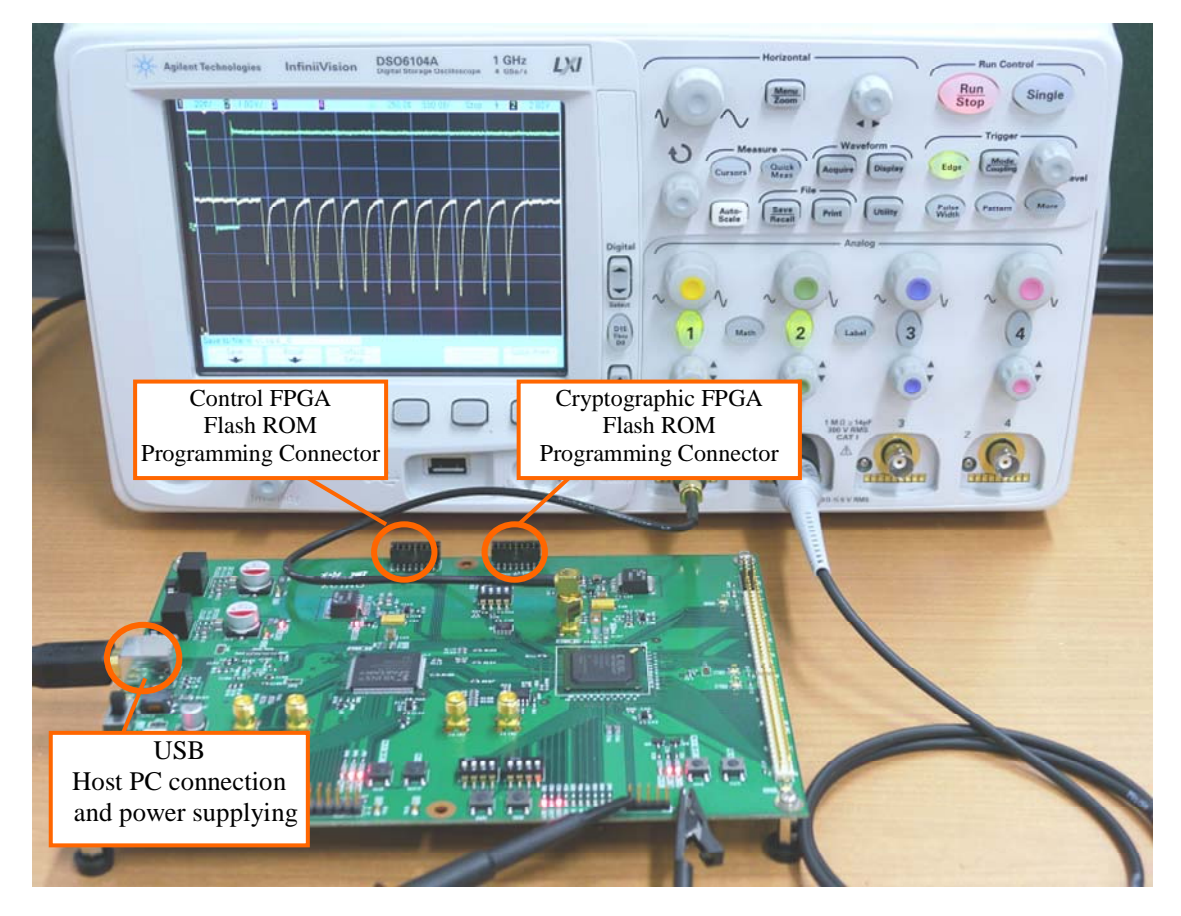

## **3. Software installation**

Download and install the following software:

(1) Software for testing AES module on ZUIHO: SASEBO\_G\_Checker

http://www.risec.aist.go.jp/project/sasebo/ (via introduction page in English)

#### (2) Microsoft .Net Framework 4.0

http://www.microsoft.com/en-us/download/details.aspx?id=17851 (English version)

http://www.microsoft.com/ja-jp/download/details.aspx?id=17851 (Japanese version)

(3) Xilinx ISE WebPACK

http://www.xilinx.com/products/design-tools/ise-design-suite/ise-webpack.htm (English version)

http://japan.xilinx.com/products/design-tools/ise-design-suite/ise-webpack.html (Japanese version)

#### (4) FTDI FT\_Prog software

http://www.ftdichip.com/Support/Utilities.htm

# **4. Setting up ZUIHO**

> DIP switch and jumper settings for the ZUIHO

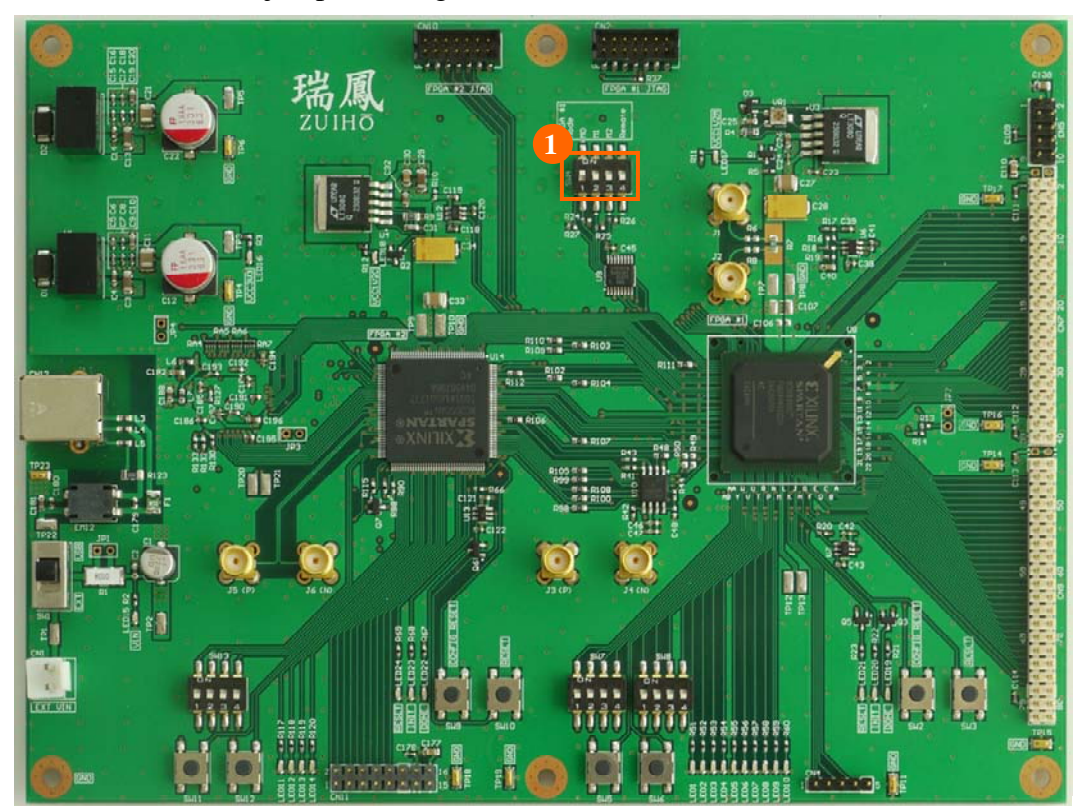

#### (1) SW3

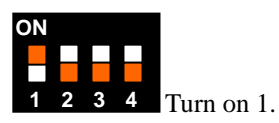

### $\triangleright$  FTDI USB configuration

 To reprogram the configuration ROM of FT2232H (U16), attach the USB cable and use FT\_Prog software. For configuration, use the provided the template file zuiho.xml.

#### $\triangleright$  FPGA configuration

To reprogram the internal ROM of the control FPGA (Spartan-3AN), attach the configuration cable to CN10. For configuration, use the provided bit file zuiho\_ctrl.bit.

Reprogram the flash ROM (AT45DB081D, U10) for the cryptographic FPGA (Spartan-3A) with the provided MCS file zuiho aes.mcs as well. Connect the configuration cable to CN2.

To configure the FPGA immediately after reprogramming of the flash ROM, cycle the power.

## **5. Encryption test**

Switch the power of ZUIHO on and you should see LEDs turn on. If LED "VCC\*\*V" does not light, it indicates a problem with the power supply. If LED19 and 22 are off, it implies a setting problem, or failure in reprogramming the flash ROM.

Make sure everything appears right so far, and then run the SASEBO\_G\_Checker software. The software will show the following screen so that you can assure the system works normally and see that the plaintext sent to ZUIHO is correctly ciphered.

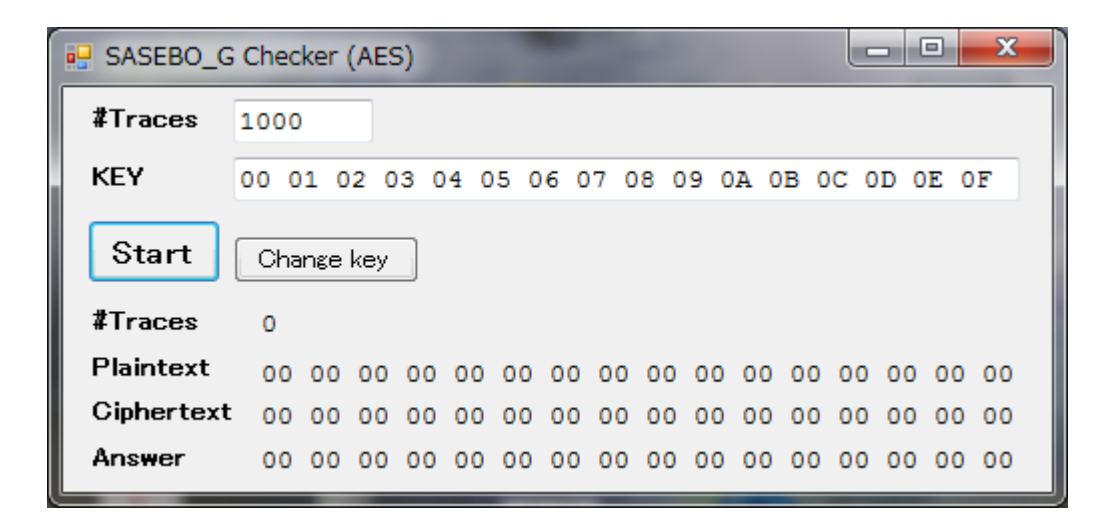

## 6. Power Consumption Measurement

To carry out measurement of power consumption of the board, have an oscilloscope, a passive probe, and a SMA-BNC cable.

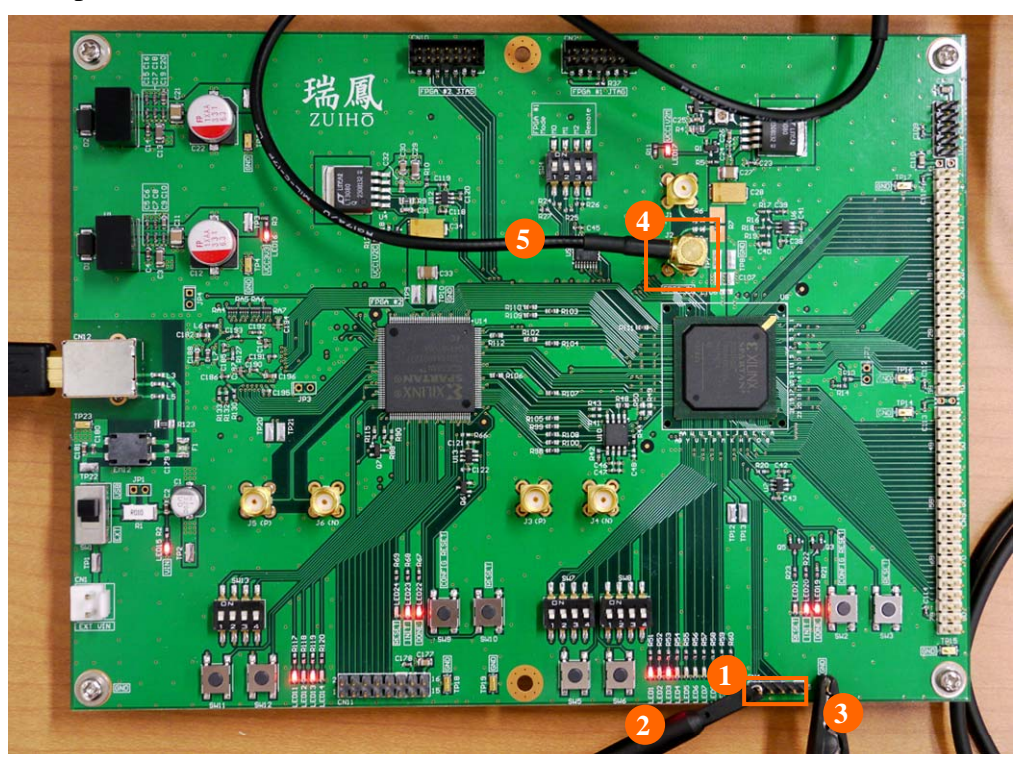

Example measurement for SASEBO-GIII

Grab the trigger signal on pin 1 of CN4(1) with the probe connected to channel 2(2). The ground wire of the probe should be connected to TP11(3). Take the power consumption waveform from J2(4) via the channel 1 SMA-BNC 50 ohms cable(5).

For channel 1, set the vertical scale to 20 mV/div, and the offset to 1.12 V/div. For channel 2, set the vertical scale to 1.0 V/div and the offset to 0 V. Set the trigger source to channel 2 and the triggering mode to negative edge.

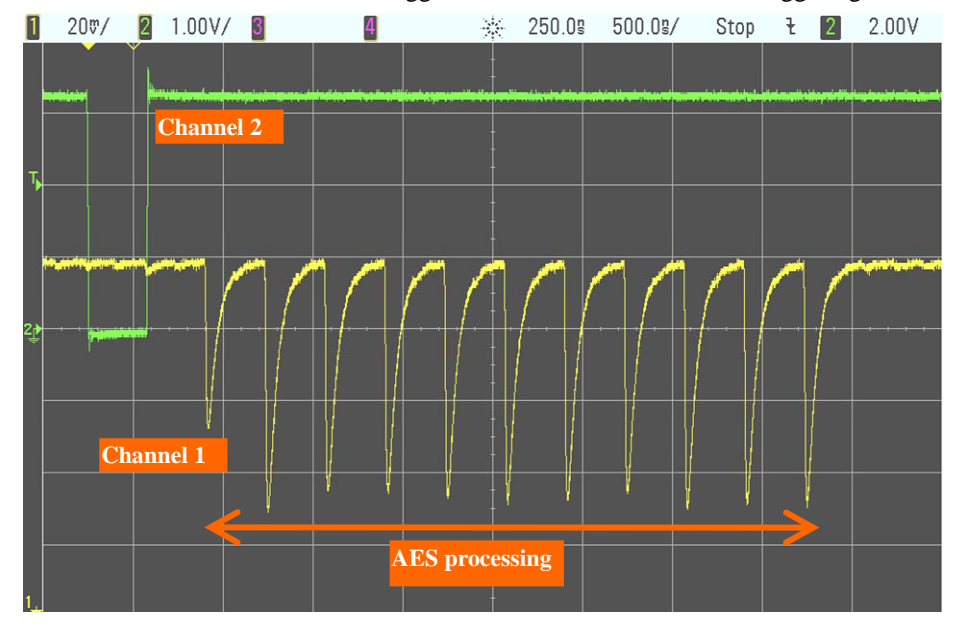

A power consumption waveform like the one in the above picture is expected.

The ZUIHO board was developed by AIST undertaking projects sponsored by JST (Japan Science and Technology Agency)

1. The copyright of this product belongs to the National Institute of Advanced Industrial Science and Technology (AIST).

2. Copying this document and product, in whole or in part, is prohibited without written permission from the copyholders.

3. Only personal or research use of this document and product is granted. Any other use of this document and product is not allowed without written permission from the copyholders.

4. The specifications of this product are subject to revision without notice.

Technical inquiries:

National Institute of Advanced Industrial Science and Technology (AIST)

AIST Tsukuba Central 2 Room 4408

1-1, Umezono 1-Chome Tsukuba-shi, Ibaraki 305-8568, Japan

TEL: +81-29-861-2984

FAX: +81-29-861-5285